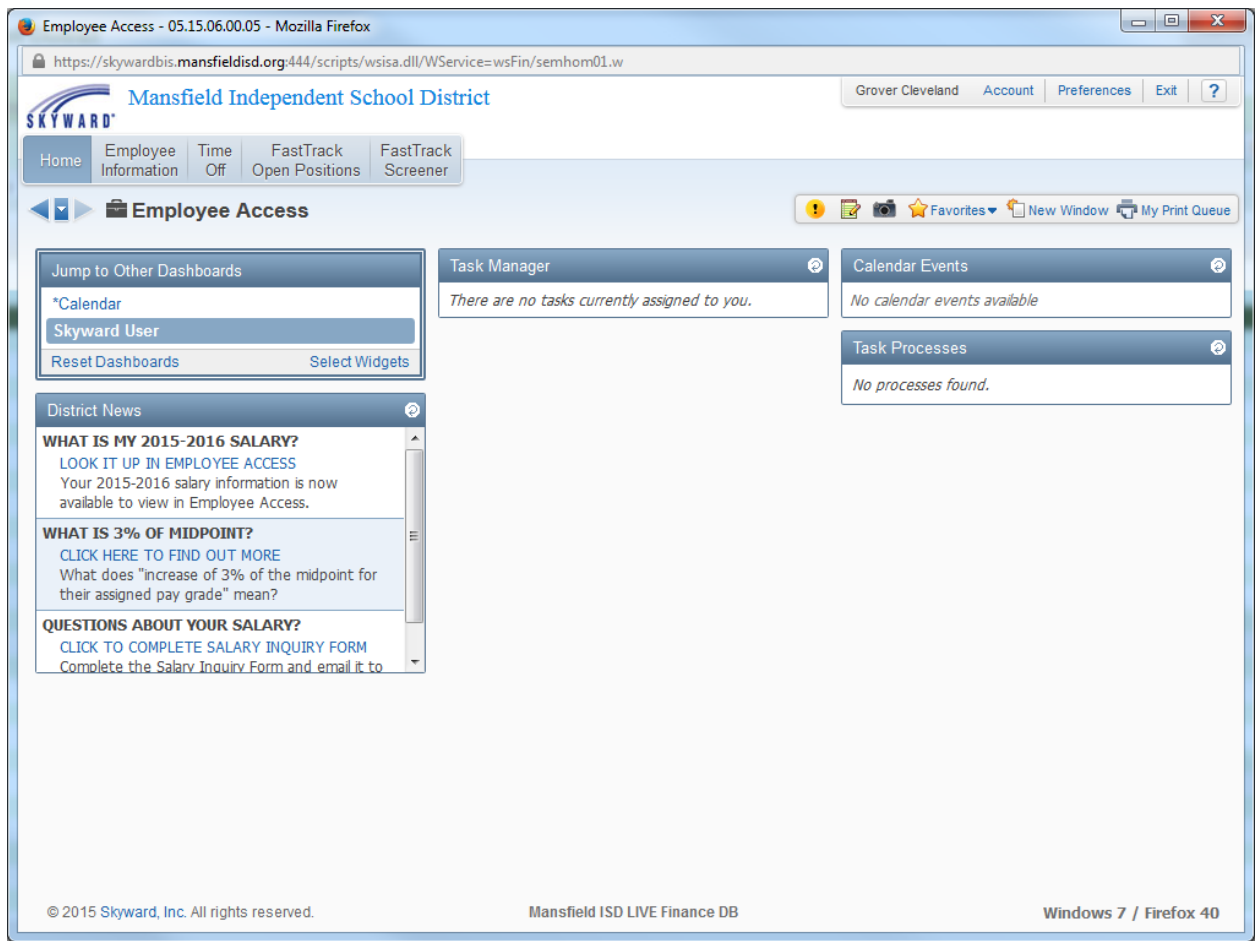

Login to **Skyward Employee Access** 

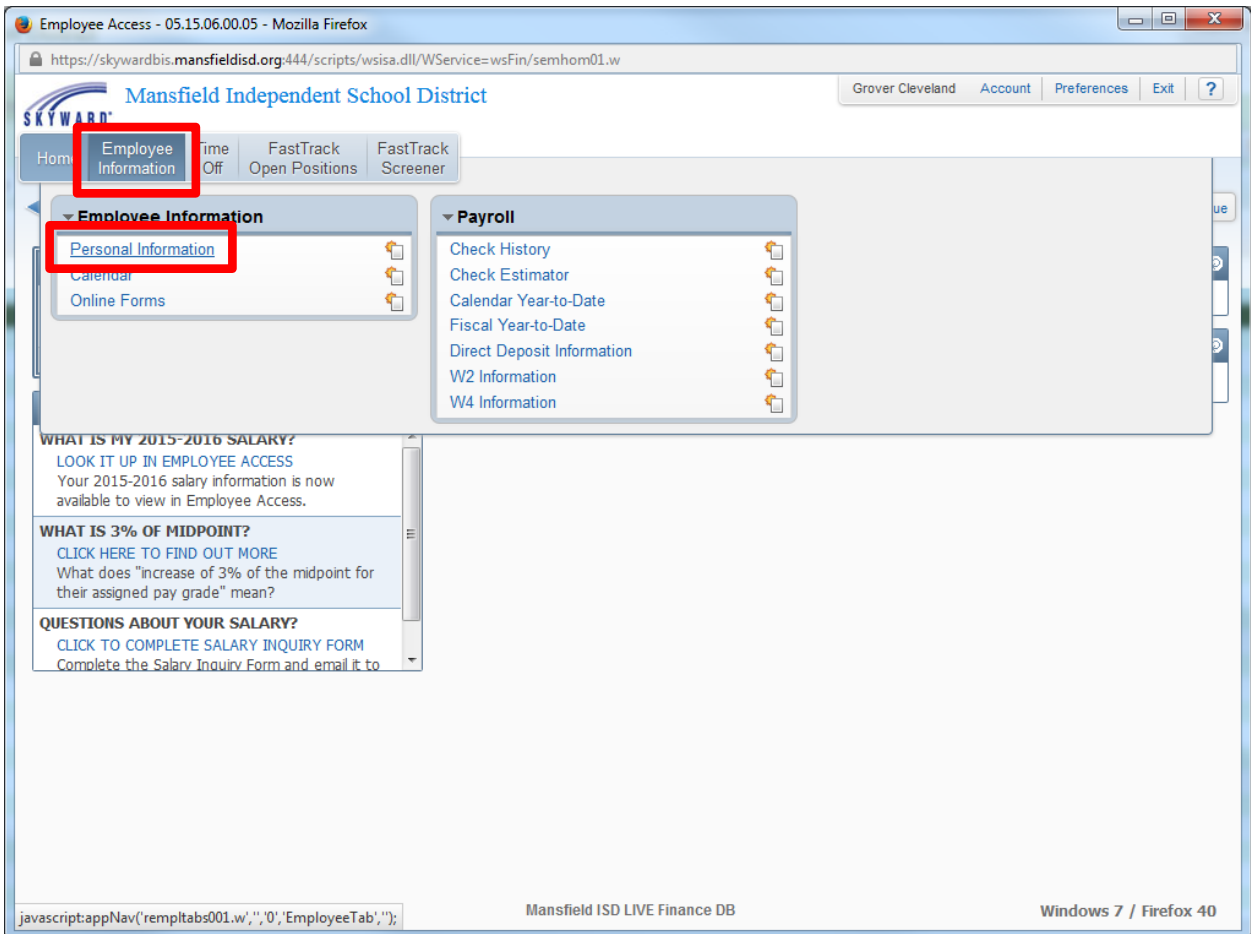

# Click the **Employee Information** button

Click the **Personal Information** hyperlink

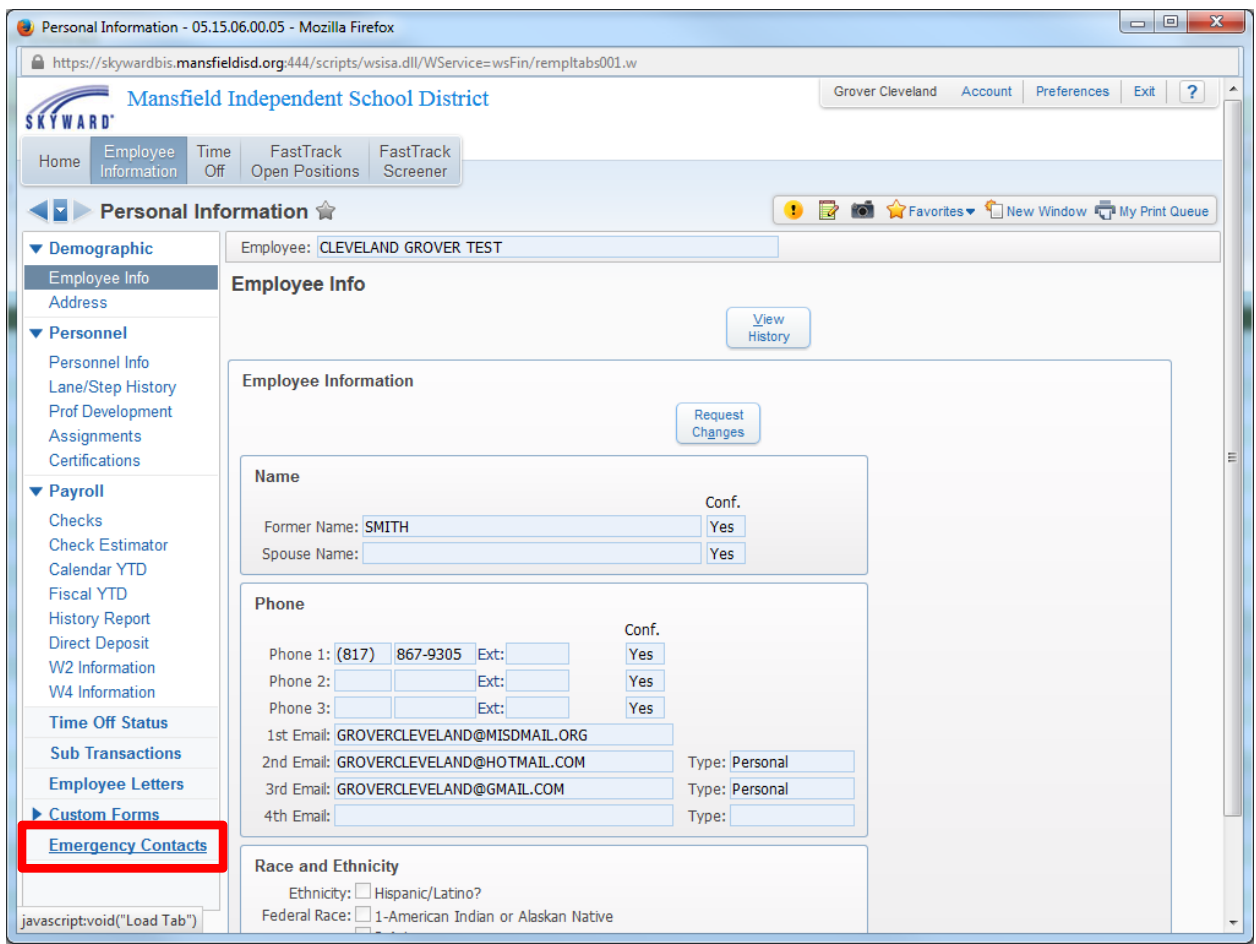

Click the **Emergency Contacts** hyperlink

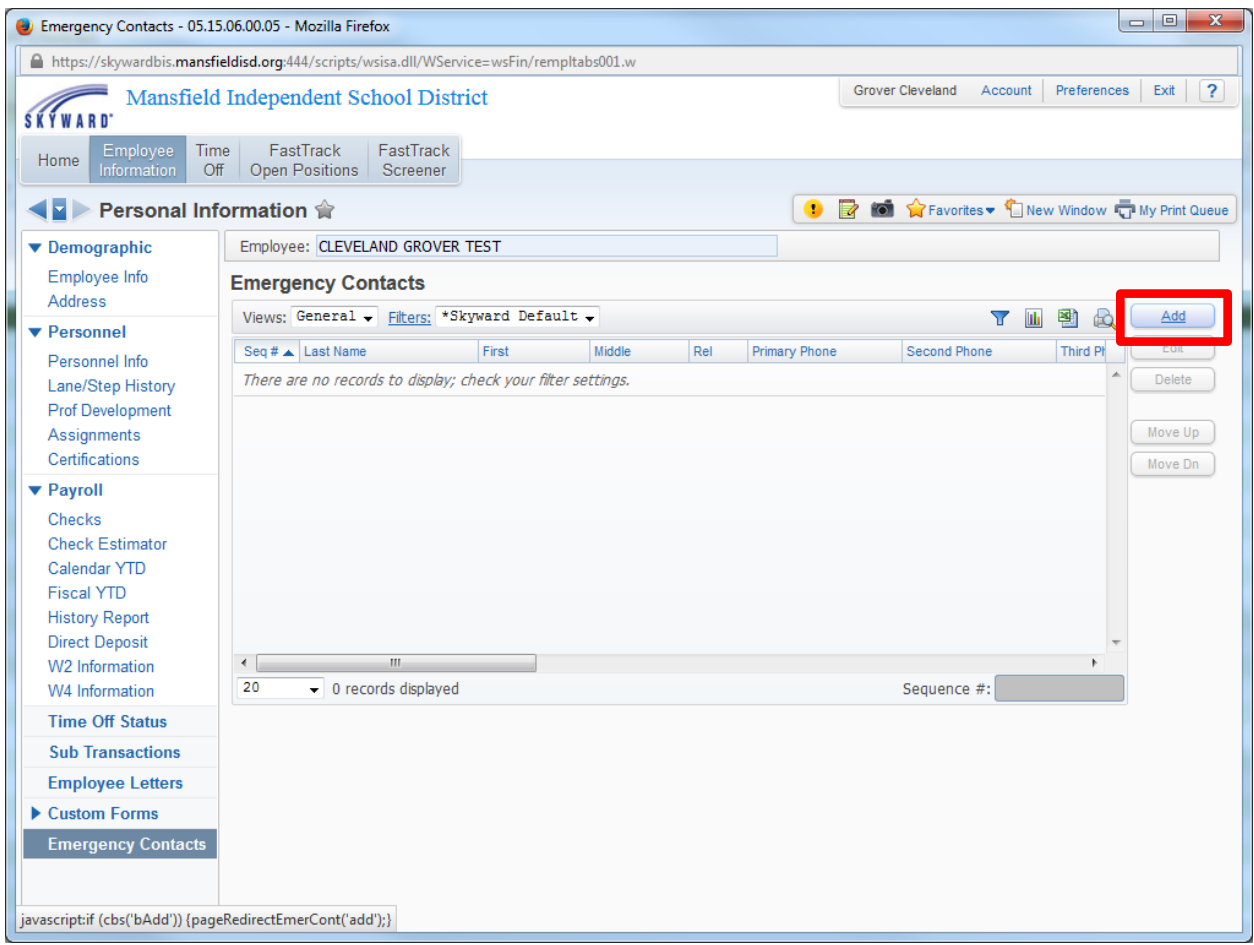

Click the **Add** button to add a new emergency contact

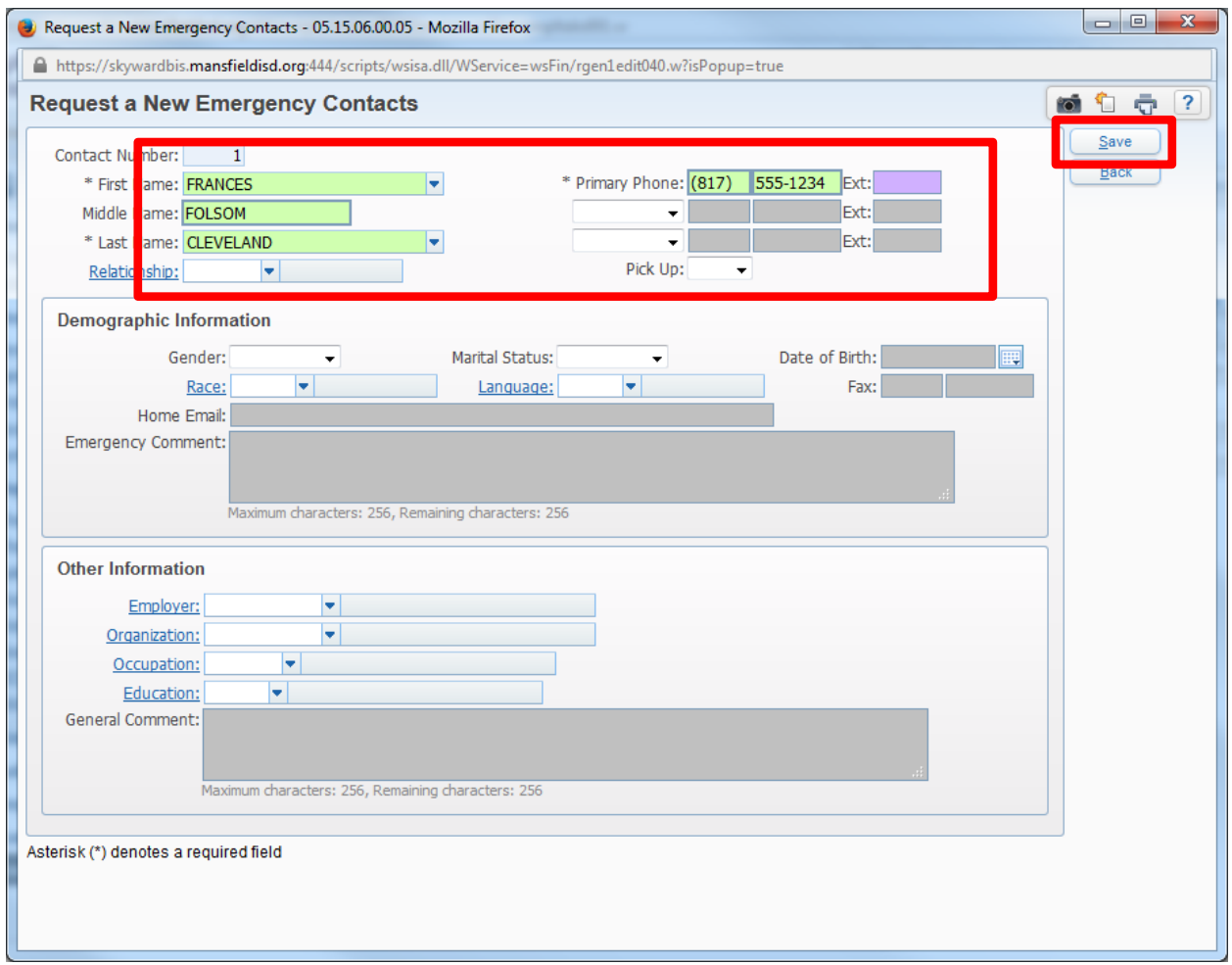

Enter the following:

- First name
- Last name
- Primary phone number
- Any additional phone numbers available

Click the **Save** button

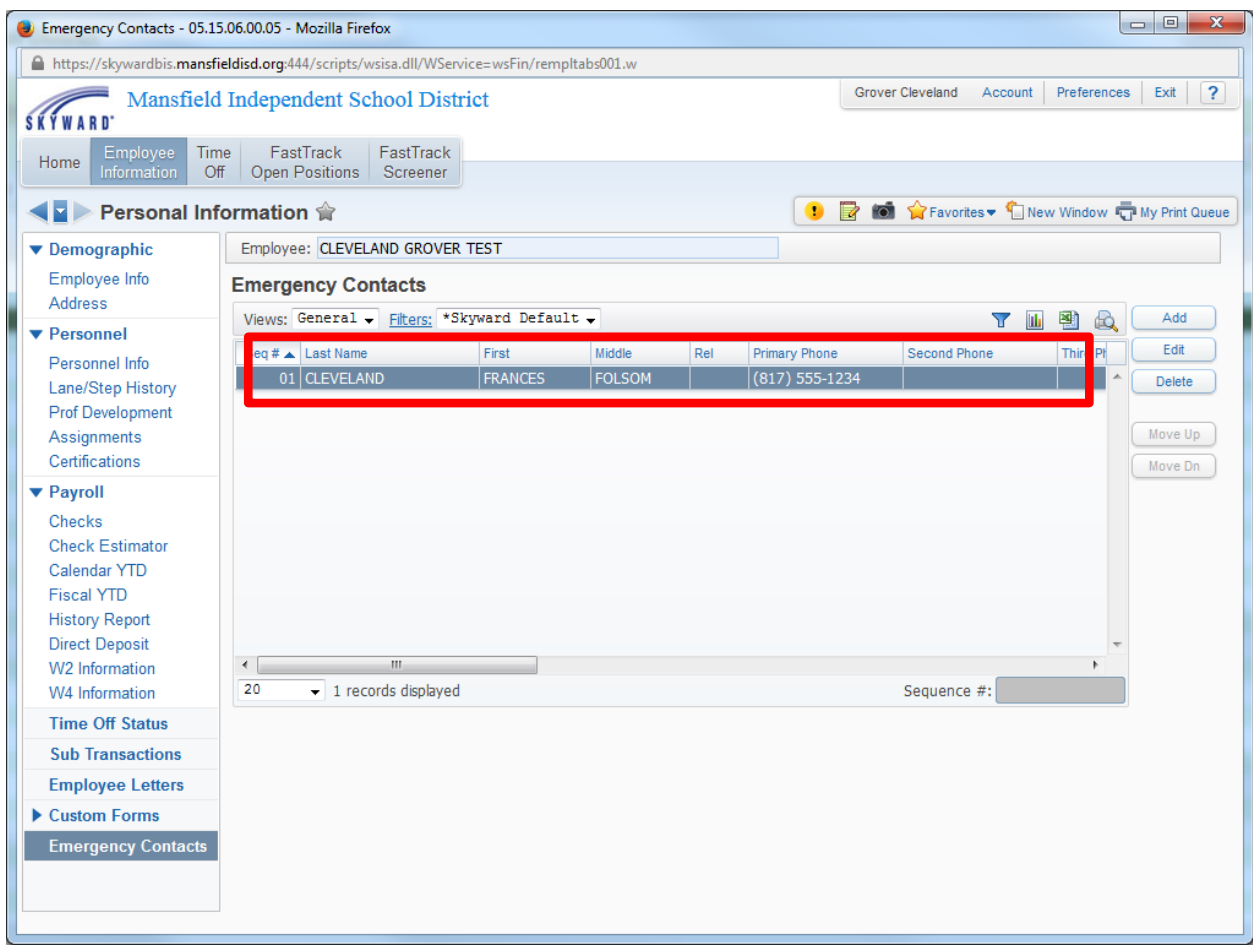

Verify the information loaded correctly